<span id="page-0-0"></span>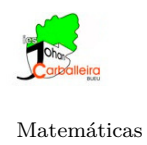

## **CUERPOS EN EL ESPACIO - INVESTIGACIÓN CON GEOGEBRA**

Vas a trabajar con la *Vista Gráfica 3D* de GeoGebra.

## **Actividad**

- Una empresa va a empezar a vender un nuevo refresco. Está dudando si utilizar una lata con forma de cilindro o un *brick* en forma de prisma.
- Las dos posibilidades que plantea tienen estas dimensiones. ¿En cuál crees que cabrá más refresco?
	- Cilindro de 14 cm de diámetro (¿cuánto es el radio?) y 9 cm de altura.
	- $\bullet$  Prisma de base rectangular $14\times 8$  cm y altura  $12$  cm
- Vas a construir ambas figuras con el programa GeoGebra.

Puedes dibujar el cilindro con estas indicaciones.

- Elige el icono *Cilindro*.
- Para usar ese icono, primero has de marcar dos puntos para marcar la altura, y después has de escribir su radio.
- Calcula su volumen con el icono *Volumen*.

Puedes dibujar el prisma con estas indicaciones.

- Mueve la gráfica con el icono *Desplaza Vista Gráfica*  $\bigoplus$  para hacerle sitio.
- $\bullet$ Activa la cuadrícula, en la parte de arriba a la derecha.  $\boxed{\leftarrow}$   $\boxed{\leftarrow}$   $\boxed{\leftarrow}$
- Dibuja la base del prisma con el icono *Polígono*
- Dibuja el prisma con el icono *Extrusión a prisma*
- Calcula su volumen con el icono *Volumen*.

 $\overline{=}$